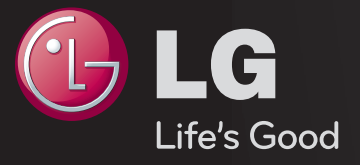

# دليل المستخدم 「دليل المستخدم」 هذا مثبّت على التلفاز.

ّ إن محتويات هذا الدليل عرضة للتغيير من دون أي إشعار مسبق لتحسين الجودة.

# ❐ لضبط البرامج المفضلة

## SETTINGS اإلعداد تعديل البرنامج

- 1 اضغط على الزر MENU.Q على شاشة تعديل البرنامج وحدد المجموعة المفضلة. 2 حدد البرنامج المطلوب.
	- 3 اضغط على الزر FAV. سيتم حفظ البرنامج المحدد ضمن المفضلة لديك.

## ❐ الستخدام المفضلة

اضغط على الزر FAV. ستظهر قائمة المفضَّلة<sub>.</sub> لتحديد البرنامج المفضل والذي تم ضبطه مسبقًا من قائمة المفضّلة A−D.

## □ إعداد البرنامج تلقائيًا

SETTINGS اإلعداد التوليف التلقائي

ً لتوليف البرامج تلقائيا.

1 ُ حدد البلد حيث يستخدم التلفاز. تتغيّر ضوابط البرنامج بحسب البلد الذي تختاره. 2 ابدأ تشغيل التوليف التلقائي.

3 حدد مصدر اإلدخال الذي تريده.

4 اتبع اإلرشادات التي تظهر على الشاشة لضبط التوليف التلقائي.

✎ ً إذا لم يكن مصدر اإلدخال متصال بشكل صحيح، فقد ال يعمل تسجيل البرنامج.

ً فقط. ✎ يقوم التوليف التلقائي بضبط البرامج الجاري بثها حاليا

✎ إذا كان نظام القفل قيد التشغيل، فسيظهر إطار منبثق يطالبك بإدخال كلمة المرور.

❐ الستخدام التوليف اليدوي SETTINGS اإلعداد التوليف اليدوي لضبط البر امج يدوياً وحفظ النتائج<sub>.</sub> في حالة البث الرقمي، يمكن التحقق من قوة اإلشارة وجودتها.

# ❐ لتعديل البرامج

SETTINGS اإلعداد تعديل البرنامج

لتعديل البرامج المحفوظة.

لضبط البرنامج المحدد كبرنامج مفضل وحظر/إتاحة البرنامج وتخطي البرنامج إلخ.

#### اضغط على الزر TEXT.

]حسب البلد[

نصوص المعلومات هي خدمة مجانية توفرها محطة التلفاز وهي توفر معلومات تستند إلى النصوص حول برامج التلفاز، واألخبار والطقس.

يمكن أن يعتمد جهاز فك شفرة نصوص المعلومات بهذا التلفاز أنظمة SIMPLE وTOP وFASTEXT.

- زر الألوان: لتحديد الصفحة السابقة أو التالية.
- أزرار الأرقام: لإدخال رقم الصفحة المطلوبة.
	- ꔵ: لتحديد الصفحة السابقة أو التالية.

## ❐ وظيفة خاصة بنصوص المعلومات

اضغط على الزر OPT .T.

حدد قائمة خيارات النص.

- ꔻ الفهرس : لتحديد كل صفحة من صفحات الفهرس.
- ꔾ الوقت : ّ عند مشاهدة أحد برامج التلفاز، حدد هذه القائمة لعرض الوقت في أعلى يمين الشاشة.
- ꕀ االنتظار: إليقاف التغيير التلقائي للصفحات الذي يحدث في حال احتواء صفحة نصوص معلومات على صفحتين فرعيتين أو أكثر.
- ꔽ الكشف : حدد هذه القائمة لعرض المعلومات المخفية، مثل حلول األسئلة واأللغاز.
- ꔼ التحديث : لعرض صورة التلفاز على الشاشة أثناء انتظار صفحة نصوص معلومات جديدة.
	- اللغة ]في الوضع الرقمي فقط[: لتحديد لغة نصوص المعلومات.

#### SETTINGS الخيارات خدمة البيانات

]حسب البلد[

تمكّن هذه الوظيفة المستخدمين من الاختيار بين MHEG (نصوص المعلومات الرقمية) ونصوص المعلومات إذا تواجدا في الوقت نفسه.

إذا تواجد أحد الخيارين، يتم تمكين MHEG أو نصوص المعلومات بغض النظر عن الخيار الذي حدّدته.

#### SETTINGS الصورة نسبة الطول إلى العرض

لتحديد نسبة طول الشاشة إلى عرضها.

- :16:9 إلعادة ضبط حجم الصورة الحتوائها ضمن عرض الشاشة.
- مسح فقط: لعرض صور الفيديو بحجمها الأصلي دون حذف الأجزاء المحيطة لحافة الصورة. ✎ في وضع التلفاز الرقمي، والمكون، وHDMI، وDVI( أعلى من 720 بكسل(، يتوفر الخيار مسح فقط.
	- أصلي ً : عند استقبال التلفاز إشارة شاشة عريضة، فإنه ينتقل تلقائيا إلى بث تنسيق الصورة.
- عريض بملء الشاشة: عند استقبال التلفاز إشارة شاشة عريضة، فإنه يتيح لك ضبط الصورة أفقيًا أو ً عموديا، بتناسب خطي، لملء الشاشة بالكامل. يتم دعم الفيديو بنسبة 4:3 و 14:9 في وضع ملء الشاشة دون أي تشويه للفيديو من خالل إدخال التلفاز الرقمي. ✎ ّ في وضع التلفاز الرقمي، يتوفر الخيار عريض بملء الشاشة.
	- :4:3 لتغيير حجم الصور إلى المعيار السابق .4:3
- :14:9 يمكنك عرض تنسيق صورة 14:9 أو برنامج تلفاز عام في الوضع .14:9 يتم عرض الشاشة ذات تنسيق 14:9 بالأسلوب نفسه الذي يعرض فيه التنسيق 4:3، ولكن يتم تحريكها إلى أعلى وأسفل.
- تكبير /تصغير: لإعادة ضبط حجم الصورة لملاءمة عرض الشاشة. قد لا يظهر الجزء الأعلى والأسفل من الصورة.
- التكبير/التصغير السينمائي: اختر التكبير/التصغير السينمائي عندما ترغب في تكبير الصورة بالنسبة الصحيحة.
	- ✎ أثناء عرض جهاز خارجي، قد تؤدي الحاالت التالية إلى احتراق الصورة: – فيديو مع لقطة ثابتة (كاسم الشبكة مثلاً) - وضع نسبة طول إلى عرض 3 : 4 لفترة طويلة انتبه جيداً عند استخدام هذه الوظائف.
		- ✎ قد يتغير حجم الصورة المتوفرة بحسب إشارة اإلدخال.
- ✎ تكون نسب الطول إلى العرض للشاشة في إدخال PC-RGB/HDMI متوفرة في 4:3 و 16:9 فقط. )للطرازات التي تدعم اتصال جهاز الكمبيوتر الشخصي فقط(

## ❐ لضبط الصورة في وضع إدخال الكمبيوتر

SETTINGS الصورة الشاشة

لضبط الصورة في وضع PC-RGB.

- االستبانة: لضبط االستبانة المطلوبة.
- ✎ يمكن تحديد االستبانة عند ضبط استبانة الكمبيوتر على 768 x 1024 أو 768 x 1280 أو 768 x 1360 فقط.
	- التهيئة التلقائية: لتحسين جودة الصورة.
- الموضع / الحجم / الحالة: يستطيع المستخدم ضبط الحجم والموضع مباشرة، إذا كان حجم الشاشة أو ِ الموضع مشوًّها.
	- إعادة الضبط: إلعادة ضبط التغييرات كافة على ضوابط الصورة في وضع إدخال الكمبيوتر.

### ❐ لضبط استبانة الكمبيوتر

- 1 انقر بزر الماوس األيمن فوق سطح المكتب الخاص بالكمبيوتر وحدد 」الخصائص「.
	- 2 انقر فوق 」الضوابط「 وراجع التنسيقات المعتمدة لضبط االستبانة.
- 3 حدد 」متقدم → جهاز العرض → ضوابط جهاز العرض「 في إطار الضبط. راجع التنسيقات المعتمدة لتحديد التردد العمودي الأعلى.
	- ✎ في وضع الكمبيوتر، ترسل االستبانة 1080x1920 جودة الصورة المثلى.
		- ✎ تختلف ضوابط االستبانة بحسب نوع الكمبيوتر.

## التنسيقات المعتمدة  $\Box$

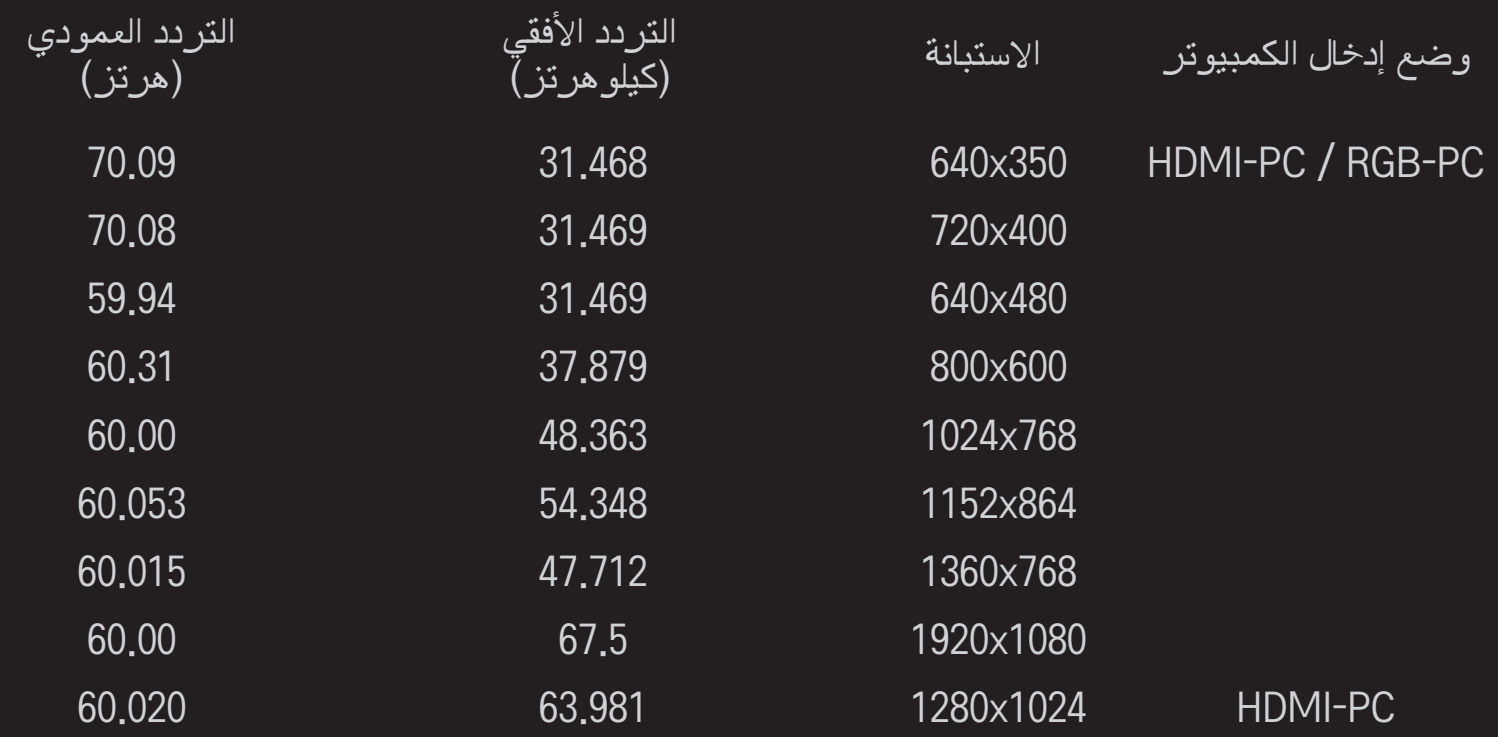

### ]على حسب الطراز[

### اضغط على الزر MODE AV.

لضبط أفضل صورة / صوت لأوضاع الصوت والفيديو (AV) المختلفة.

- إيقاف التشغيل: للعمل مع القيمة التي تم ضبطها في قائمة الصورة / الصوت.
	- السينما: لتحسين ضوابط الصورة والصوت لألفالم.
	- الرياضة: لتحسين ضوابط الصورة والصوت للرياضة.
		- األلعاب: لتحسين ضوابط الصورة والصوت لأللعاب.

## ❐ لضبط الصورة بواسطة معالج الصورة

SETTINGS الصورة معالج الصورة II

للمعايرة والضبط بهدف الحصول على الجودة المثلى للصورة باستخدام وحدة التحكم عن بعد ومعالج الصورة من دون الحاجة إلى أجهزة بأنماط معقدة أو إلى مساعدة متخصص.

اتبع اإلرشادات الظاهرة على الشاشة للحصول على جودة مثلى للصورة.

## ❐ لتحديد وضع الصورة

## SETTINGS الصورة وضع الصورة

لتحديد وضع الصورة المثلى لبيئة العرض أو البرنامج.

• جهاز الاستشعار الذكي: للكشف عن الإضاءة المحيطة وضبط مستوى سطوع التلفاز تلقائيًا للحد ً من استهالك الطاقة. لضبط السطوع أو الحدة أو األلوان أو الدرجة تلقائيا للحصول على جودة مثلى للصورة.

- الخبير  $\vec{x}$ : قائمة مخصصة لضبط جودة الصورة بحيث تتيح للخبراء والهواة التمتع بأفضل عرض على التلفاز. هذه هي قائمة الضبط المتوفرة لخبراء توليف الصورة المعتمدين من قبل مؤسسة تحديد معيار جودة الصورة (ISF). (يمكن استخدام شعار ISF على أجهزة التلفاز المعتمدة من قبل ISF فقط). ISFccc :ISFccc: تحكم بالمعايرة معتمد من قبل مؤسسة تحديد معيار جودة الصورة
	- ✎ قد يختلف نطاق أوضاع الصور المتوفرة بحسب إشارة اإلدخال.
- ✎ إن وضع الخبير ꕋ مخصص للمحترفين بحيث يقومون بتوليف الصور بدقة للتحكم بها باستخدام صورة محددة. أما بالنسبة للصور العادية، فقد ال تكون التأثيرات مهمة

## ❐ لتوليف وضع الصورة بدقة

SETTINGS → الصورة ← وضع الصورة ← الإضاءة الخلفية / التباين / السطوع / الحدة / الألوان / الدرجة / درجة حرارة الألوان<u>.</u>

حدد أو لاً وضع الصورة الذي تريده.

 اإلضاءة الخلفية: لضبط سطوع العرض من خالل تغيير سطوع لوحة LCD.

✎ قد يختلف نطاق العناصر المفصلة للضبط بحسب إشارة اإلدخال أو ضوابط الصورة األخرى.

## ❐ لضبط التحكم المتقدم

SETTINGS → الصورة ← وضع الصورة ← تحكم متقدم / تحكم خبير لمعايرة الشاشة لكل وضع صورة؛ أو لإعداد ضوابط الصورة لشاشة معينة. حدد أولاً وضع الصورة الذي تريده.

- التباين الحيوي: لضبط التباين على أفضل مستوى بحسب سطوع الصورة.
	- األلوان الحيوية: لضبط األلوان لجعل الصورة تظهر بألوان طبيعية أكثر.
- بياض ناصع: لتعزيز نسبة بياض الشاشة بهدف زيادة سطوع الشاشة وحدتها.
- لون الواجهة: لضبط الطيف الضوئي للون الواجهة على حدة لتطبيق لون الواجهة المحدد من قبل المستخدم.
	- تقليل التشويش: إلزالة التشويش من الصورة.
	- خفض التشويش الرقمي: إلزالة التشويش الذي يظهر أثناء إنشاء إشارات صورة رقمية.
	- جاما: لضبط التدرج اللوني بحسب إخراج إشارة الصورة بالتوافق مع إشارة اإلدخال.
- مستوى الأسود: لضبط سطو ع الشاشة وتباينها لملاءمة مستوى الأسود في صورة الإدخال باستخدام درجة قتامة الشاشة (مستوى الأسود).
- حماية العين / مراعاة العين أثناء الحركة: لحمايتك من توهج العين عبر ضبط سطوع الشاشة. ✎ مراعاة العين أثناء الحركة: على حسب الطراز
	- السينما الحقيقية: للمساعدة على إبقاء الشاشة في الحالة المثلى.
		- سلسلة الألوان: لتحديد نطاق الألوان التي يمكن عرضها<sub>.</sub>
	- محسّن الحواف: لجعل حواف الفيديو تبدو أكثّر وضوحًا وتميزًا وطبيعية.
		- نمط الخبير: أنماط تستخدم لضبط الخبير.
- منفَّي الألوان: لتنقية طيف صوئي للون محدد من ألوان RGB بهدف توليف تشيع الألوان والتدرج اللوني بدقة.
- درجة حرارة الألوان: لضبط ألوان الشاشة بالكامل بحسب الر غبة. في وضع الخبير ، يمكن ضبط التوليف الدقيق عبر طريقة جاما، وغير ذلك.
- نظام إدارة الألوان: يستخدم هذا النظام من قبل خبراء عندما يقومون بضبط الألوان بواسطة نمط اختبار . يمكنهم التحديد من ست مناطق ألوان (أحمر / أخضر / أزرق / سماوي / قرمزي / أصفر ) من دون التأثير في ألوان أخرى. بالنسبة إلى الصور العادية، فقد ال تؤدي عمليات الضبط إلى تغيير مهم على صعيد الألوا<u>ن.</u>

✎ قد يختلف نطاق العناصر المفصلة للضبط، بحسب إشارة اإلدخال أو ضوابط الصورة األخرى.

## ❐ إلعادة تعيين ضوابط الصورة

SETTINGS الصورة وضع الصورة إعادة ضبط الصورة إلعادة تعيين ضوابط الصورة التي يقوم المستخدم بتخصيصها. تتم إعادة ضبط كل وضع صورة. حدد وضع الصورة الذي تريد إعادة ضبطه.

# ❐ الستخدام وضع الصوت

SETTINGS الصوت وضع الصوت

لضبط صوت التلفاز على أفضل مستوى وفق وضع الصوت المحدد.

# □ لضبط وضع الصوت يدويًا

SETTINGS الصوت وضع الصوت محيطي عميق / صوت حاد / صوت عميق / إعادة الضبط

> يمكنك ضبط خيارات الدقائق لكل وضع صوت. حدد أولاً وضع الصوت الذي تريده<sub>.</sub>

 محيطي عميق: تسمح تقنية معالجة الصوت من LG بإصدار صوت محيطي ذي 5 َ قنوات من مكبري الصوت.

✎ في حال ضبط صوت واضح II على تشغيل، لن يتم تحديد الخيار محيطي عميق.

- صوت حاد/صوت عميق: لضبط الصوت الحاد والصوت العميق في الصوت.
- إعادة الضبط: إلعادة ضبط خيارات الصوت التي غيّرها المستخدم. إلعادة ضبط كل أوضاع الصوت. حدد وضع الصوت الذي تريد إعادة ضبطه.

❐ لضبط مستوى صوت تلقائي

SETTINGS الصوت مستوى صوت تلقائي

قم بضبط مستوى صوت تلقائي على تشغيل. يتم ضبط إخراج مستوى الصوت المتغيّر من قناة إلى أخرى ً تلقائيا للحصول على مشاهدة مالئمة للتلفاز عند التنقل عبر القنوات المختلفة.

> ❐ لضبط وظيفة صوت واضح ll SETTINGS الصوت صوت واضح ll لتعزيز وضوح الصوت من التلفاز.

> > ❐ لضبط توازن الصوت  $\overline{\mathsf{SETTINGS}} \Rightarrow \overline{\mathsf{SETTINGS}}$ لضبط توازن الصوت يمينًا/يسارًا.

## ❐ الستخدام مكبرات صوت التلفاز

### SETTINGS الصوت ّ مكبر صوت التلفاز

]حسب الطراز[

عند االستماع إلى مكبرات الصوت على أجهزة صوت خارجية مثل جهاز مسرح منزلي، يمكن إيقاف تشغيل مكبر صوت التلفاز. عند وجود أجهزة مسرح منزلي متصلة بـ SIMPLINK، فإن ضبط مكبر صوت التلفاز على إيقاف التشغيل سيؤدي إلى تشغيل جهاز المسرح المنزلي تلقائيًا.<br>.

- إيقاف التشغيل: لا تصدر مكبرات صوت التلفاز صوتًا. يمكن تشغيل أصوات التلفاز عبر مكبّرات صوت جهاز الصوت الخارجي.
	- ✎ في هذا الوضع، يتم ضبط الصوت على جهاز الصوت الخارجي المتصل بالتلفاز. التشغيل: ّ تقوم مكبرات الصوت الداخلية الخاصة بالتلفاز بتشغيل صوت التلفاز.

❐ الستخدام إخراج الصوت الرقمي SETTINGS الصوت إخراج الصوت الرقمي ]حسب الطراز[ إلعداد إخراج الصوت الرقمي.

العنصر إدخال الصوت إخراج الصوت الرقمي

PCM MPEG Dolby Digital Dolby Digital Auto<br>Dolby Digital Dolby Digital Plus Dolby Digital Plus Dolby Digital **HE-AAC** PCM All **All** PCM

## ❐ ضبط صوت DTV

#### SETTINGS الصوت ضبط صوت DTV

]حسب الطراز[

عند وجود إشارات صوت مختلفة في إشارة إدخال واحدة، تسمح لك هذه الوظيفة بتحديد نوع الصوت الذي تريده.

في حال الضبط على تلقائي، يكون ترتيب البحث AAC-HE ← +Digital Dolby ← Digital Dolby MPEG ← ويتم إخراج الصوت بأول تنسيق صوت يتم العثور عليه.

✎ في إيطاليا فقط، يكون ترتيب البحث AAC-HE ← +Digital Dolby ← MPEG ← Dolby .Digital

✎ وإذا كان تنسيق الصوت المحدد غير معتمد، فقد يستخدم تنسيق صوت آخر لإلخراج.

❐ لتحديد إدخال خارجي

اضغط على زر INPUT.

لتحديد الإدخال الخارجي.

✎ تعديل اسم الجهاز: يمكنك تعديل اسم الجهاز الخارجي الموصول بمنفذ اإلدخال الخارجي.

## ❐ الستخدام SIMPLINK

تمكّنك ميزة SIMPLINK من التحكم في أجهزة الوسائط المتعددة وإدارتها بشكل مناسب باستخدام وحدة التحكم عن بعد الخاصة بالتلفاز عبر قائمة SIMPLINK.

- 1 قم بتوصيل طرف IN HDMI الخاص بالتلفاز بطرف إخراج HDMI الخاص بجهاز SIMPLINK باستخدام كابل HDMI.
- •]على حسب الطراز[ بالنسبة إلى وحدات المسرح المنزلي المزودة بوظيفة SIMPLINK، قم بتوصيل طرفي HDMI كما هو ورد أعاله واستخدم كابل بصري لتوصيل إخراج الصوت الرقمي البصري من التلفاز بإدخال الصوت الرقمي البصري لجهاز SIMPLINK.
	- 2 حدد INPUT SimpLink. يظهر إطار قائمة SIMPLINK.
	- 3 في إطار ضبط SIMPLINK، قم بضبط وظيفة SIMPLINK على تشغيل.
		- 4 في إطار قائمة SIMPLINK، قم بتحديد الجهاز الذي تريد التحكم به.

✎ تتوافق هذه الوظيفة فقط مع األجهزة التي تحمل شعار SIMPLINK.

- ✎ الستخدام وظيفة SIMPLINK، يجب أن تستخدم كابل RHDMI عالي السرعة )مع ميزة CEC (التحكم بالأجهزة الإلكترونية الخاصة بالعملاء) مضافة). يتم توصيل السن رقم 13 لكابلات RHDMI عالية السرعة لتوفير خدمة تبادل المعلومات بين األجهزة.
	- ✎ في حال قمت بالتبديل إلى إدخال آخر، سيتم إيقاف تشغيل جهاز SIMPLINK.
	- ✎ ً في حال تم أيضا استخدام جهاز طرف ثالث يتضمن وظيفة CEC-HDMI، قد ال يعمل جهاز SIMPLINK بشكل طبيعي.
- ✎ ]على حسب الطراز[ إذا قمت بتحديد أو تشغيل وسائط من جهاز مزود بوظيفة المسرح المنزلي، فيتم توصيل مكبر الصوت عالي الوضوح ً تلقائيا. ُ تأكد من إجراء التوصيل بواسطة كابل بصري )يباع بشكل منفصل( الستخدام وظيفة مكبر الصوت عالي الوضوح .

#### ❓ وصف وظيفة SIMPLINK

- التشغيل المباشر: لتشغيل جهاز الوسائط المتعددة على التلفاز بشكل فوري.
- تحديد جهاز الوسائط المتعددة: لتحديد الجهاز المطلوب عبر قائمة SIMPLINK للتحكم به من شاشة التلفاز على الفور.
	- تشغيل الأقراص: لإدارة جهاز الوسائط المتعددة بواسطة وحدة التحكم عن بعد الخاصة بالتلفاز.
- إيقاف تشغيل كل الأجهزة: عندما تقوم بإيقاف تشغيل التلفاز ، يتم إيقاف تشغيل كل الأجهزة المتصلة.
- تشغيل المزامنة: عندما يبدأ طرف HDMI للجهاز المزود بوظيفة SIMPLINK بالتشغيل، يقوم جهاز ً التلفاز بالتبديل تلقائيا إلى وضع التشغيل.
	- مكبّر الصوت: [على حسب الطراز ] لتحديد مكبّر الصوت إما على وحدة المسرح المنزلي أو التلفاز.

#### SETTINGS الصورة توفير الطاقة

لتقليل استهلاك الطاقة عن طريق ضبط سطوع الشاشة.

- تلقائي: يكتشف جهاز استشعار التلفاز الضوء المحيط ويضبط سطوع الشاشة بصورة تلقائية.
	- إيقاف التشغيل: إليقاف تشغيل وضع توفير الطاقة.
- الحد الأدنى / الحد المتوسط / الحد الأقصى: لتطبيق وضـع توفير الطـاقة الذي تم ضبطـه مسبقًا<sub>.</sub>
- إيقاف تشغيل الشاشة: يتم إيقاف تشغيل الشاشة وتشغيل الصوت فقط. اضغط على أي زر على وحدة ً التحكم عن بعد إلعادة تشغيل الشاشة مجددا.
❐ الستخدام مؤقت النوم SETTINGS الوقت مؤقت النوم إليقاف تشغيل التلفاز بعد عدد محدد من الدقائق. إللغاء مؤقت النوم، حدد إيقاف التشغيل.

## ❐ لضبط الوقت الحالي

#### SETTINGS الوقت الساعة

للتحقق من الوقت أو تغييره أثناء مشاهدة التلفاز.

- تلقائي: لمزامنة ساعة التلفاز مع معلومات الوقت الرقمي التي ترسلها قناة التلفاز.
- يدوي: لضبط الوقت والتاريخ يدويًا في حال لم يكن الإعداد التلقائي يتوافق مع الوقت الحالي.

❐ ً لضبط التلفاز بحيث يتم تشغيله وإيقاف تشغيله تلقائيا SETTINGS الوقت وقت التشغيل / وقت إيقاف التشغيل لضبط وقت التشغيل/إيقاف التشغيل. حدد إيقاف التشغيل على التكرار إليقاف وقت التشغيل / وقت إيقاف التشغيل. ✎ الستخدام وقت التشغيل/إيقاف التشغيل، اضبط الوقت الحالي بشكل صحيح. ✎ حتى عندما تكون وظيفة وقت التشغيل ً قيد التشغيل، يتم إيقاف تشغيل التلفاز تلقائيا في حال لم يتم لمس أي أزرار في غضون 120 دقيقة.

### ❐ لضبط كلمة المرور

SETTINGS القفل ضبط كلمة المرور لضبط كلمة مرور التلفاز أو تغييرها. ✎ يتم ضبط كلمة المرور األصلية إلى 」0000「.

# ❐ لقفل النظام

SETTINGS القفل نظام القفل لقفل القناة المحددة أو اإلدخال الخارجي. اضبط أولاً نظام القفل على تشغيل<sub>.</sub>

 حظر البرنامج ّ : لحظر البرامج التي يعد محتواها غير مناسب لألطفال. ويمكن تحديد البرامج لكن ستفرغ الشاشة من أي عرض وسيتم كتم الصوت. ولمشاهدة برنامج مقفل، أدخل كلمة المرور.

- التصنيف: لمنع الأفلام التي يتم بثها على التلفاز فقط والتي يعدّ محتواها غير مناسب. إيقاف خاصية الحظر: ( عموم المشاهدين) يُسمح بمشاهدتها لكافة الأعمار 10 أعوام وما فوق: (ينصح بوجود الأهل) بعض المواد يمكن أن تكون غير مناسبة للأطفال 12 عامًا وما فوق: (رقابة مشددة من الأهل) بعض المواد يمكن أن تكون غير مناسبة للأطفال دون 12 عامًا
	- 14 عامًا وما فوق: (محظور) يحتاج الذين هم دون 14 عامًا إلى وجود الأهل أو وليّ أمر راشد 16 ً عاما وما فوق: غير مسموح لمن هم دون 16 ً عاما وبموجب إذن. 18 ً عاما وما فوق: البالغون فقط
		- حظر اإلدخال: لحظر مصادر اإلدخال.

# ❐ الستخدام قفل المفاتيح

SETTINGS القفل قفل المفاتيح لقفل أزرار التحكم على التلفاز.

- ✎ تبقى وظيفة قفل المفتاح بدون تغيير حتى في حال انقطاع الطاقة أو عند إزالة سلك الطاقة من مأخذ الحائط.
- ✎ يمكن ضبط وظيفة قفل المفتاح بواسطة وحدة التحكم عن بعد فقط وليس بواسطة الزر على التلفاز. ✎ حتى إذا كان قفل المفاتيح ً مضبوطا على تشغيل، يمكن ألزرار التلفاز أن تقوم بتشغيل الطاقة.

#### SETTINGS الخيارات اللغة

بإمكانك تحديد لغة القائمة المعروضة على الشاشة وبث الصوت الرقمي.

- لغة القائمة: لتحديد لغة نص الشاشة.
- لغة الصوت ]في الوضع الرقمي فقط[ : لتحديد اللغة المطلوبة أثناء مشاهدة بث رقمي يتضمن لغات صوت متعددة.
	- لغة الترجمة ]في الوضع الرقمي فقط[ : استخدم وظيفة الترجمة عند بث لغتين أو أكثر للترجمة. ✎ في حالة عدم بث بيانات الترجمة بلغة معينة، يتم عرض الترجمة باللغة االفتراضية.
- لغة النص [في الوضع الرق*م*ي فقط] : استخدم وظيفة لغة النص عند بث لغتين أو أكثر للنص. ✎ وفي حالة عدم بث بيانات نصوص المعلومات بلغة معينة، يتم عرض لغة النص االفتراضية.
- ✎ في حالة تحديد بلد محلي غير صحيح، قد ال تظهر نصوص المعلومات بشكل صحيح على الشاشة وقد تحدث بعض المشاكل أثناء تشغيل وظيفة نصوص المعلومات.

#### SETTINGS الخيارات البلد

لتحديد البلد الذي يستخدمه التلفاز.

تتغير ضوابط التلفاز حسب بيئة البث في البلد المحدد.

- ✎ وفي حال تغيير ضبط البلد، قد تظهر شاشة معلومات التوليف التلقائي.
- ✎ في البلدان التي تكون فيها لوائح البث الرقمي غير ثابتة، قد ال تعمل بعض وظائف التلفاز الرقمي بحسب ظروف البث الرقمي.
	- ✎ ً إذا كان ضبط البلد معينا إلى "--"، فيمكن تعيين القنوات التناظرية فقط.

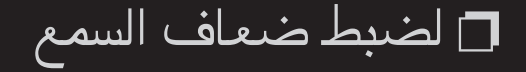

SETTINGS الخيارات ضعاف السمع

هذه الوظيفة خاصة بضعاف السمع.

ً إذا كانت مضبوطة على تشغيل، يتم عرض الترجمة افتراضيا.

### ❐ لضبط مؤشر التشغيل

### SETTINGS الخيارات ضوء وضع االستعداد

لتشغيل/إيقاف تشغيل إضاءة وضع االستعداد في اللوحة األمامية للتلفاز.

❐ لتغيير وضع التلفاز

SETTINGS الخيارات ضبط الوضع لتحديد االستخدام المنزلي أو العرض التوضيحي للمتجر. عند استخدام التلفاز في المنزل، يرجى تحديد االستخدام المنزلي. إن وضع العرض التوضيحي للمتجر مخصص للعرض داخل المتجر.

# ❐ لتحديد إعادة ضبط المصنع

### SETTINGS الخيارات إعادة ضبط المصنع

يتم حذف كل المعلومات المخزنة وإعادة تعيين ضوابط التلفاز.

ً يتوقف التلفاز عن التشغيل ثم يتم تشغيله تلقائيا وتتم إعادة تعيين كل الضوابط.

✎ عندما يكون قفل النظام قيد التشغيل، يظهر إطار منبثق ويطالبك بإدخال كلمة المرور. ✎ ال توقف تشغيل الطاقة أثناء عملية التهيئة.

#### ❐ لالتصال بالشبكة

- 1 حدد SETTINGS الشبكة ضبط الشبكة.
- 2 اضبط وضع بروتوكول اإلنترنت )IP )على ضبط تلقائي لبروتوكول اإلنترنت )IP )أو ضبط يدوي لبروتوكول الإنترنت (IP<u>)</u>
- ضبط تلقائي لبروتوكول اإلنترنت )IP): حدد هذا الوضع إذا كان اتصال إنترنت لديك يتمتع بنطاق ترددي عريض.
- ضبط يدوي لبروتوكول اإلنترنت )IP): حدد هذا الوضع إذا كنت تستخدم إنترنت في المكتب )مثل بروتوكول الإنترنت (IP) الثابت)<sub>.</sub>
- 3 إذا قمت بتحديد ضبط يدوي لبروتوكول الإنترنت (IP)، فاكتب عنوان بروتوكول الإنترنت (IP).
	- 4 حدد إدخال لالتصال بالشبكة.

### ❐ ضبط شبكة - تحذير

- ✎ استخدم كابل شبكة LAN قياسي )5Cat أو أعلى مزود بموصل 45RJ، يالئم منفذ T-Base 10 أو 100 .(Base TX LAN
	- ✎ يمكن أن تتسبب إعادة ضبط الشبكة في مشكالت في االتصال. لحل المشكلة، قم بإيقاف تشغيل الطاقة، ّ واقطع االتصال ثم عاود االتصال مرة أخرى، ثم شغل الطاقة.
		- ✎ ال تتحمل شركة Electronics LG مسؤولية أي مشكالت في االتصال بإنترنت أو أي حاالت خلل وأعطال وأخطاء تنشأ عن االتصال بإنترنت.

✎ قد ال يعمل االتصال بالشبكة بشكل صحيح بناء على موفر خدمة إنترنت.

- ✎ يلزم توفر مودم DSL الستخدام خدمة DSL؛ ويلزم توفر مودم كابلي الستخدام خدمة المودم الكابلي. قد ً يتوفر عدد محدود فقط من اتصاالت إنترنت، وال يتوفر ضبط شبكة التلفاز استنادا إلى العقد المبرم بينك وبين موفر خدمة إنترنت )ISP).( في حال السماح بجهاز واحد لكل خط مع توصيل الكمبيوتر بالفعل، فلا يمكن استخدام الأجهزة الأخرى.)
- ✎ إذا لم تقم بإيقاف تشغيل الشبكة المنزلية المحلية بالكامل، فقد يظهر مرور الشبكة على بعض األجهزة.
- ✎ يمكن أن تتسبب الضوابط غير الصالحة على أجهزة الشبكة في بطء تشغيل التلفاز أو عدم عمله بصورة ـ<br>صحيحة ركَّب الأجهزة بطريقة صحيحة وفقا للدليل المناسب وقم بضبط الشبكة ـ

### ❐ لتوصيل DMP DLNA( مشغل الوسائط الرقمية(

يمكن استبدال ملفات الموسيقى / الفيديو/ الصور على التلفاز باستخدام كمبيوتر يحتوي على Nero MediaHome 4 Essentials، من خلال ربط الأجهزة عبر الشبكة الرئيسية.

- 1 قم بتهيئة التلفاز والكمبيوتر على الشبكة نفسها. يجب توصيل التلفاز وكل جهاز عبر نقطة وصول فردية .Media Link وخدمة DLNA لتمكين
- 2 قم بتثبيت برنامج Nero MediaHome 4 على الكمبيوتر من الموقع الإلكتروني (.http://www lg.com). قبل الشروع في تثبيت البرنامج، أُغلق جميع البرامج قيد التشغيل بما في ذلك جدار الحماية وبرامج مكافحة الفيروسات.
- 3 أشر إلى الملفات/الحافظات التي ستتم مشاركتها عبر برنامج Essentials 4 MediaHome Nero المثبت على الكمبيوتر.
	- .1 قم بتشغيل "Essentials 4 MediaHome Nero "المثبت على الكمبيوتر. .2 حدد عناصر الحافظة التي تريد مشاركتها.
	- .3 قم بتهيئة الحافظة المشتركة وانقر فوق "بدء الخادم". يبدأ الخادم في العمل.
- ✎ إذا لم تظهر الحافظة المشتركة على التلفاز، فانقر فوق عالمة التبويب الحافظة المحلية وابحث مرة أخرى.
	- ✎ لمزيد من المعلومات العامة وتلك المتعلقة بالبرنامج، راجع الموقع اإللكتروني .http://www.nero.com

#### ❓ متطلبات الكمبيوتر لتثبيت Essentials 4 MediaHome Nero

- Windows® XP Media ،Windows Vista® ،)أحدث أو Service pack 2( Windows® XP Service( Windows Server® 2003 ،)أحدث أو Service pack 2( Center Edition 2005 1 pack أو أحدث)
	- Ultimate أو Enterprise ،Professional ،Windows® 7 Home Premium  $($ 32 و 64 بت)
		- RVista Windows إصدار 64 بت )التطبيق يعمل في وضع 32 بت(
			- 7 RWindows إصدار 64 بت )التطبيق يعمل في وضع 32 بت(
				- مساحة القرص الصلب: أكثر من 200 ميجابايت
- وحدة المعالجة المركزية )CPU): معالج بسرعة 1.2 جيجاهرتز III® Pentium® Intel أو AMD Sempron™ 2200+
	- الذاكرة: أكثر من 256 ميجابايت من ذاكرة الوصول العشوائي )RAM)
	- بطاقة الرسومات: أكثر من 32 ميجابايت، ويجب أن تعتمد استبانة ال تقل عن 600 × 800 بكسل، وضوابط ألوان 16 بت على الأقل
		- أحدث أو Windows® Internet Explorer® 6.0
		- c9.0® DirectX اإلصدار 30 )أغسطس 2006( أو أحدث
- بيئة الشبكة: Ethernet بسرعة 100 ميجابايت، شبكة WLAN LAN( g802.11 IEEE )أو أحدث

### ❓ وفي حالة تعطل DLNA

- ✎ إذا كانت ميزة DLNA ال تعمل بشكل صحيح، فتحقق من ضوابط الشبكة.
- ✎ إذا كنت ترغب في عرض الصور بتنسيق p1080 عبر DLNA، فيلزم وجود نقطة وصول بسعة 5 جيجاهرتز وقد تعاني من الصور غير السليمة أو مشكالت أخرى في حال استخدام نقطة وصول بسعة 2.4 جيجاهرتز.
- ✎ عند تشغيل ملف فيديو في وضع DLNA، ال تكون ميزات الصوت المتعدد والترجمات الداخلية معتمدة.
- ✎ عند توصيل أكثر من تلفاز بخادم واحد في وضع DLNA، قد ال يتم تشغيل المحتوى وهذا يتوقف على أداء الخادم.
	- ✎ قد ال تكون الترجمات معتمدة حسب جهاز DLNA.
	- ✎ قد ال تعمل ميزة DLNA بشكل صحيح بناء على بيئة الشبكة.
	- ✎ ال يمكن استخدام ميزة DLNA مع بعض نقاط الوصول التي ال تعتمد اإلرسال المتعدد. لمزيد من المعلومات، راجع دليل المستخدم الخاص بنقطة الوصول أو استشر الجهة المصنعة.
- ✎ قد تختلف أنواع الملفات المعتمدة بناء على بيئة خادم DLNA، حتى مع أنواع الملفات المعتمدة بواسطة التلفاز.
	- ✎ ً قد تتسبب الحافظات الفرعية والملفات الكثيرة جدا ضمن حافظة واحدة في حدوث عطل.
		- ✎ قد ال يتم عرض المعلومات حول الملف من خادم DLNA بشكل صحيح.
	- ✎ عند عرض ترجمات الفيديو على خادم DLNA، ننصح باستخدام برنامج 4 MediaHome Nero .Essentials
		- ✎ ً في حال إضافة ملف ترجمة الحقا، قم بإيقاف حافظة المشاركة وإعادة الضبط.
	- ✎ ال يمكن تشغيل ملف DRM / ملف tp. \*/ ملف trp. \*/ ملف mpo. \*موجود على خادم Nero .MediaHome
		- ✎ ا يمكن تشغيل ملف DRM الموجود على خادم MediaHome Nero.

ّ تشغيل المحتوى المخزن على جهاز USB( محرك أقراص صلبة HDD خارجي، بطاقة ذاكرة USB ) مباشرة على التلفاز بمنتهى السهولة والراحة.

### ❐ لتوصيل جهاز USB

قم بتوصيل جهاز تخزين USB بطرف IN USB الخاص بالتلفاز. يمكن استخدام جهاز تخزين USB على الفور.

# ❐ إلزالة جهاز USB

USB جهاز Q.MENU

حدد جهاز تخزين USB الذي تريد إزالته.

عند رؤية رسالة تشير إلى أنّه تمت إزالة جهاز USB، عليك فصل الجهاز عن التلفاز.

✎ عند تحديد جهاز USB لنزعه، لن يكون بإمكانك قراءته بعد ذلك. قم بإزالة جهاز تخزين USB ثم أعد توصيله.

## ❐ استخدام جهاز تخزين USB - تحذير

- ✎ قد ال يعمل جهاز تخزين USB ّ إذا كان يتضمن برنامج تعرف تلقائي مدمًجا أو يستخدم برنامج التشغيل الخاص به.
	- ✎ قد ال تعمل بعض أجهزة تخزين USB أو قد تعمل بشكل غير صحيح.
	- ✎ استخدم أجهزة تخزين USB فقط تم تنسيقها بنظام ملفات 32FAT Windows أو NTFS.
- ✎ بالنسبة إلى محركات األقراص الصلبة HDD USB ُ ، يوصى باستخدام أجهزة ذات فولتية مقدرة بأقل من 5 فولت وتيار مُقدر بأقل من 500 ميللي أمبير
- ✎ يوصى باستخدام بطاقات ذاكرة USB سعة 32 جيجابايت أو أقل ومحركات األقراص الصلبة USB HDD سعة 1 تيرابايت أو أقل.
	- ✎ إذا لم يعمل محرك األقراص الصلبة HDD USB المزود بوظيفة توفير الطاقة بشكل صحيح، فقم بإيقاف تشغيل الطاقة ثم أعد تشغيلها. لمزيد من المعلومات، راجع دليل المستخدم الخاص بمحرك القرص الصلب HDD USB.
- ✎ قد تكون البيانات الموجودة في جهاز تخزين USB ً تالفة، لذا تأكد من نسخ الملفات المهمة احتياطيا إلى أجهزة أخرى. تقع مسؤولية صيانة البيانات على عاتق المستخدم وال يتحمل المصنع مسؤولية فقدان البيانات.

# ❐ الستخدام وسائطي

SETTINGS وسائطي جميع الوسائط / قائمة األفالم / قائمة الصور / قائمة الموسيقى لتحديد ملف من القائمة. لعرض الملف الذي تختاره.

لتعيين ضوابط تشغيل ذات صلة عبر التحقق من الخيارات أثناء التشغيل.

## ❐ إلعداد وسائطي

### SETTINGS الخيارات ضبط وسائطي

- رمز تسجيل VOD DivX: للتحقق من رمز تسجيل DivX. إلعادة تشغيل مقاطع الفيديو DivX المحمية. للتسجيل، قم بزيارة الموقع http://vod.divx.com استخدم رمز التسجيل لتأجير الأفلام أو شرائها .www.divx.com/vod الموقع من
	- ✎ يتعذر تشغيل ملفات DivX التي تم شراؤها/استئجارها في حال استخدام رمز تسجيل DivX الخاص بجهاز آخر. استخدم رمز تسجيل DivX المخصص لهذا الجهاز فقط.
- ✎ قد ال يتم تشغيل الملفات التي تم تحويلها وغير المتوافقة مع معايير برنامج فك تشفير DivX أو قد تحدث أصواتاً غريبة<sub>.</sub>
	- إلغاء تسجيل DivX: إللغاء تسجيل DivX.

# ❐ ملف دعم وسائطي

أعلى معدل لنقل البيانات: 20 ميجابت في الثانية

تنسيقات الترجمة الخارجية المعتمدة:

 ،)TMPlayer( \*.txt ،\*.ssa ،\*.ass ،)MicroDVD، SubViewer 1.0/2.0( \*.sub ،\*.srt ،\*.smi  $(PowerDivX) *_{.}$ psb

> تنسيقات الترجمة الداخلية المعتمدة: XSUB( يعتمد الترجمات الداخلية الخاصة بـ 6DivX)

#### ❓ ملفات الفيديو المتوفرة

: 1920 x 1080 @30p (only Motion JPEG 640x480 @30p) حد أقصى

.wmv ،.asf

VC-1 Simple and Main Profiles ،VC-1 Advanced Profile ]الفيديو] WMA Standard ]الصوت]

.avi ،.divx

Motion JPEG ،H.264/AVC ،XViD ،DivX6 ،DivX5 ،DivX4 ،DivX3.11 ]الفيديو] MPEG-1 Layer III (MP3)،Dolby Digital ،II ،MPEG-1 Layer I ]الصوت]

> .mov  $\cdot$ .m4v  $\cdot$ .mp4 XViD ،MPEG-4 Part 2 ،H.264/AVC ]الفيديو] )MP3( MPEG-1 Layer III،AAC ]الصوت]

> > mkv.

MPEG-4 Part2،XViD ،H.264/AVC ]الفيديو]

)MP3( MPEG-1 Layer III ،Dolby Digital ،HE-AAC ]الصوت]

```
.tp \cdot.trp \cdot.ts
                                        MPEG-2 ،H.264/AVC ]الفيديو]
،Dolby Digital ،MPEG-1 Layer III (MP3)،II ،MPEG-1 Layer I ]الصوت]
                                    AAC ،Dolby Digital Plus
```
vob.

```
MPEG-2 ،MPEG-1 ]الفيديو]
```

```
DVD-LPCM ،II ،MPEG-1 Layer I ،Dolby Digital ]الصوت]
```

```
.mpe ،.mpeg ،.mpg
         ]الفيديو[ -1MPEG
II ،MPEG-1 Layer I ]الصوت]
```
#### ❓ ملفات الموسيقى المتوفرة

 $\overline{\mathsf{mp3}}$  : نو ع الملف ]نطاق معدل البت[ 32 كيلوبت لكل ثانية - 320 كيلوبت لكل ثانية ]التردد النموذجي[ 16 كيلوهرتز - 48 كيلوهرتز Layer3 ،Layer2 ،MPEG2 ،MPEG1 ]الدعم]

#### ❓ ملفات الصور المتوفرة

الفئة : ثنائية الأبعاد (jpe <sub>'</sub>jpg، jpeg) ]أنواع الملفات المتوفرة[ 0SOF: الخط األساسي، 1SOF: متوالي ممتد،  $\mathsf{SOF2}$  : تقدمي:  $64 \times 64$  الحد الأدنى: 64  $\times$ الحد الأقصى: النوع العادي: 15360 (عرض) × 8640 (ارتفاع) النوع التقدمي: 1920 )عرض( × 1440 )ارتفاع(

# ملاحظات يجب أخذها بعين الاعتبار عند تشغيل ملفات الفيديو $\Box$

- ✎ قد ال تعمل بعض الترجمات التي يعدها المستخدمون بشكل صحيح.
- ✎ يجب وضع ملفات الفيديو والترجمة في الحافظة عينها. يجب أن تحمل ملفات الفيديو والترجمة االسم عينه لتعرض بشكل صحيح.
	- ✎ ال نعتمد أي دفق يحتوي على GMC( تعويض الصور المتحركة الشامل( أو Qpel( تقدير الصور المتحركة رباعي البكسل(.
		- ✎ يتم اعتماد ملف التعريف AVC.264/H بالمستوى 4.1 وأقل فقط.
- ✎ ال تكون ملفات الفيديو التي تتجاوز 50 جيجابايت معتمدة للتشغيل. يعتمد حد حجم الملف على بيئة التشفير.

في حال حدوث الأعراض التالية، يرجى إجراء عمليات الفحص والضوابط الواردة أدناه. قد لا يكون هناك ضرر بالجهاز.

# ❐ المشاكل التشغيلية

ꕢ يتعذر عرض بعض القنوات. اضبط موقع الهوائي أو اتجاهه. احفظ القنوات التي ترغب في عرضها باستخدام التوليف التلقائي أو تعديل البرنامج.

ꕢ هناك تأخير زمني بعد تشغيل التلفاز وقبل ظهور الصورة بشكل واضح. • هذا أمر طبيعي. ينجم أي تأخير زمني عن عملية حذف صورة ما، الأمر الذي من شأنه تنقية تشوش الصورة الذي قد يحدث عند تشغيل التلفاز للمرة األولى.

# ❐ مشاكل في الصور

SETTINGS دعم العمالء اختبار الصورة

قم بإجراء اختبار الصورة أولاً للتأكد من أن إخراج إشارة الصورة طبيعي.

إذا لم تحدث أي مشكلة في اختبار الصورة، فتحقق من الأجهزة الخارجية الموصولة و<sup>إ</sup>شارة البث.

⊠ هناك تباطؤ في صور القناة السابقة أو القنوات الأخرى أو تعرض الشاشة خطوطًا مز عجة. اضبط اتجاه الهوائي نحو مرسل التلفاز أو راجع الدليل للحصول على إرشادات حول توصيل الهوائي.
ꕢ ظهور خطوط أفقية /عمودية مهتزة وأنماط من الخطوط المتشابكة بشكل مؤقت.

 قد يعود السبب إلى تشويش إلكتروني قوي. في هذه الحالة، أوقف تشغيل أي هواتف محمولة أو آالت تجفيف الشعر أو المثقاب الكهربائي.

ꕢ حدوث جمود في عرض الشاشة أو عدم عمله بشكل صحيح خالل البث الرقمي.

- قد يحدث ذلك إذا كانت الإشارة ضعيفة أو الاستقبال غير ثابت. اضبط اتجاه الهوائي وتوصيلات الكابلات.
- إذا كانت قوة الإشارة أو جودتها منخفضة على التوليف اليدوي، فتحقق مع قناة التلفاز أو المكتب الإداري.

ꕢ عدم توفر البث الرقمي على الرغم من توصيل الكابل.

• تحقق مع مشغل خدمة الكابل الذي يوفر لك الاشتراك و/أو الإشارة. (قد لا يكون البث الرقمي معتمدًا، وهذا يتوقف على الاشتراك.)

ꕢ العرض غير نشط أو غير واضح عند االتصال بمصدر RHDMI.

- تحقق من مواصفات كابل RHDMI. إذا لم يكن كابل RHDMI ً أصليا، فقد يحدث بزوغ وأفول تدريجي للصور أو قد ال يتم عرضها بشكل صحيح.
	- تأكد من توصيل كل الكابالت بإحكام. عندما ال تكون التوصيالت مثبتة بإحكام، قد ال يتم عرض الصور بشكل صحيح.
		- ꕢ عدم العمل مع جهاز تخزين USB. تأكد من أن إصدار جهاز USB والكابل هو 2.0 أو أعلى.

## ❐ مشاكل في الصوت

SETTINGS دعم العمالء اختبار الصوت قم بإجراء اختبار الصوت أولاً للتأكد من أن إخراج إشارة الصوت طبيعي. إذا لم تحدث أي مشكلة في اختبار الصوت، فتحقق من الأجهزة الخارجية الموصولة وإشارة البث.

> ꕢ عرض الشاشة قيد التشغيل ولكن بال صوت. تحقق من قنوات التلفاز األخرى.

 ]حسب الطراز[ تأكد من ضبط مكبّر صوت التلفاز على تشغيل.

ꕢ في حالة البث التناظري، الستيريو غير واضح أو يخرج الصوت من مكبّر صوت واحد فقط.

- إذا كانت المنطقة ذات استقبال ضعيف، (المناطق حيث الإشارات ضعيفة أو غير ثابتة) أو إذا كانت ميزة الصوت المتعدد غير ثابتة، فحدد فردي على الصوت المتعدد.
	- اضبط التوازن باستخدام زر التنقل.
	- ꕢ عدم مزامنة التلفاز مع الصورة أو تقطع الصوت.
	- إذا أثرت المشكلة في قناة معينة فقط، فقد يعود السبب إلى مشاكل في إشارة البث الخاصة بتلك القناة. تحقق مع قناة التلفاز أو مشغل خدمة الكابل.

يتغير مستوى الصوت مع تغيير القناة.  $\bm{\boxtimes}$  قد يتغير مستوى الصوت من قناة إلى أخرى. اضبط مستوى صوت تلقائي على تشغيل.

ꕢ في بعض البرامج، ال يوجد أي صوت، أو يمكن سماع موسيقى الخلفية فقط )في حالة البرامج المخصصة للمشاهدين األجانب(.

 في اللغة، قم بضبط اللغة لغة الصوت على اللغة التي تختارها. حتى في حالة تغيير اللغة في الصوت المتعدد، يمكنك العودة إلى الإعداد الافتراضي عند إيقاف تشغيل الطاقة أو تغيير البرنامج<sub>.</sub>

## لا يوجد صوت عند الاتصال بمصدر HDMI® / USB.

- تأكد من أن كابل RHDMI عالي السرعة.
- تأكد من أن إصدار جهاز USB والكابل هو 2.0 أو أعلى.
	- استخدم فقط ملفات الموسيقى العادية )\*3mp).

❐ مشاكل في اتصال جهاز الكمبيوتر الشخصي )للطرازات التي تدعم اتصال جهاز الكمبيوتر الشخصي فقط(

ꕢ عدم ظهور عرض على الشاشة بعد االتصال بالكمبيوتر. تأكد من توصيل الكمبيوتر بالتلفاز بإحكام. تحقق من ضبط االستبانة بشكل صحيح إلدخال الكمبيوتر. الستخدام التلفاز كشاشة ثانية، تأكد من أن الكمبيوتر المكتبي أو المحمول الموصول يعتمد عرض الشاشة الثنائية. ꕢ ال يوجد صوت بعد توصيل الكمبيوتر بكابل HDMI. تحقق مع مصنع بطاقة الفيديو للتأكد من أنها تعتمد إخراج صوت HDMI.( تتطلب بطاقات الفيديو بتنسيق DVI

توصيل كابل صوت منفصل.(

ꕢ عند االتصال بالكمبيوتر، يتم اقتطاع العرض بشكل جزئي أو ينتقل العرض إلى جهة واحدة.

- قم بضبط االستبانة لتعتمد إدخال الكمبيوتر. (في حال لم تنجح العملية، أعد تشغيل الكمبيوتر<sub>..</sub>)
- حدد الشاشة واضبط الوضع/الحجم/تركيز العرض.

## ❐ مشاكل في إعادة تشغيل األفالم في وسائطي

- ن عرض الملفات في قائمة الأفلام. √ تحقق من إمكانية قراءة الملف الموجود على جهاز تخزين USB على الكمبيوتر. تحقق من أن امتداد الملف معتمد.
- ꕢ الملف غير صالح. تظهر رسالة الخطأ المذكورة أعاله. الصوت، أو الفيديو أو الترجمة غير طبيعية. • تأكد من إعادة تشغيل الملف بشكل طبيعي على مشغّل الفيديو الخاص بالكمبيوتر. (تحقق من عدم وجود ملفات تالفة.) تحقق من إمكانية دعم وسائطي للملف المحدد.
	- ✎ لمزيد من المعلومات حول طلب الخدمة، راجع القائمة التالية. SETTINGS دعم العمالء معلومات حول المنتج/الخدمة.